**HYDRUS 2D/3D, Version 2** のアップデート、アクティベーション期間延長方法 2014/8/20

## 1. 最新版へのアップデートについて

HYDRUS 2D/3D Version2 では、最新版への更新(例えば Version 2.03.0590 から 2.03.0600 への更新)の際、「**ELIS**(**E**lectronic **Li**censing **S**ystem)」という専用のライセンス管理サイトから インストーラをダウンロードする必要がある。

① PC-Progress から ELIS のログイン画面へ

PC-Progress Home  $\rightarrow$  Downloads  $\rightarrow$  HYDRUS 2D/3D  $\rightarrow$  ELIS  $\rightarrow$  Login to ELIS

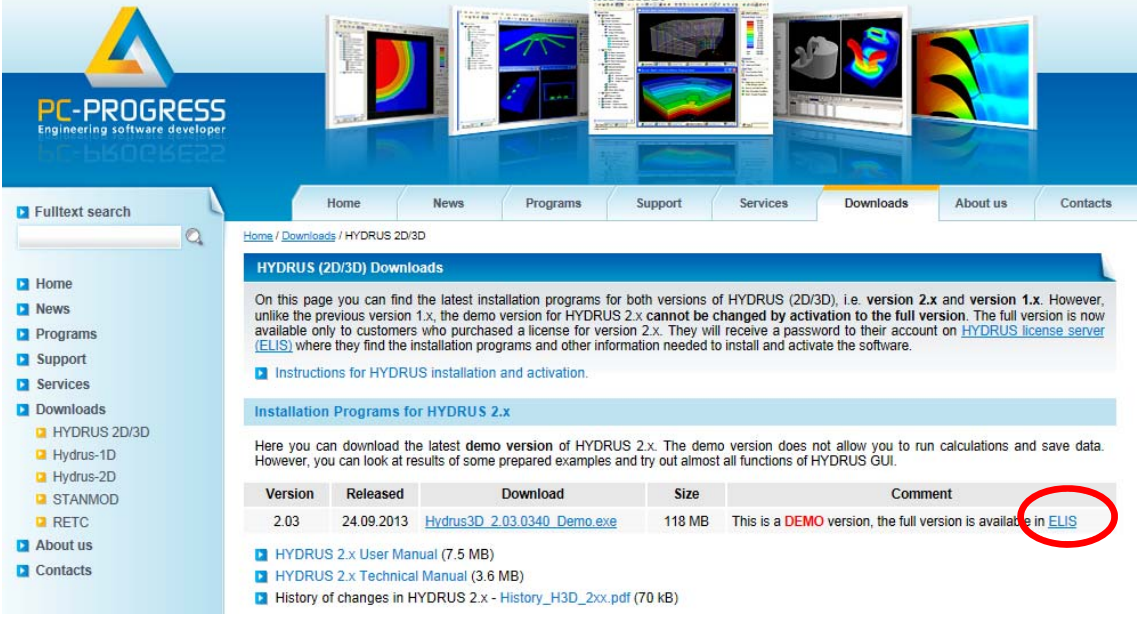

※PC-Progress から直接ダウンロードできるのは、計算を実行できないデモ版なので注意。

## ② ELIS へのログイン

HYDRUS 購入時に配布される ELIS のユーザー名とパスワードでログインする。

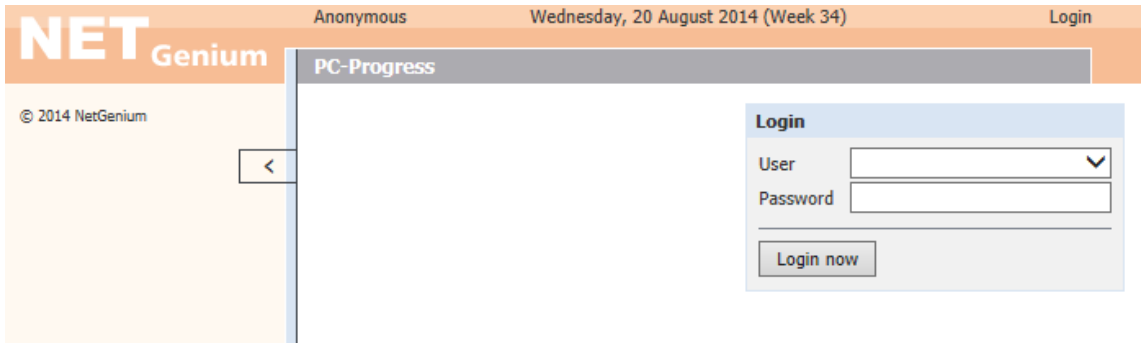

③ インストーラのダウンロード

Downloads のタブから最新版のインストーラをダウンロードする。

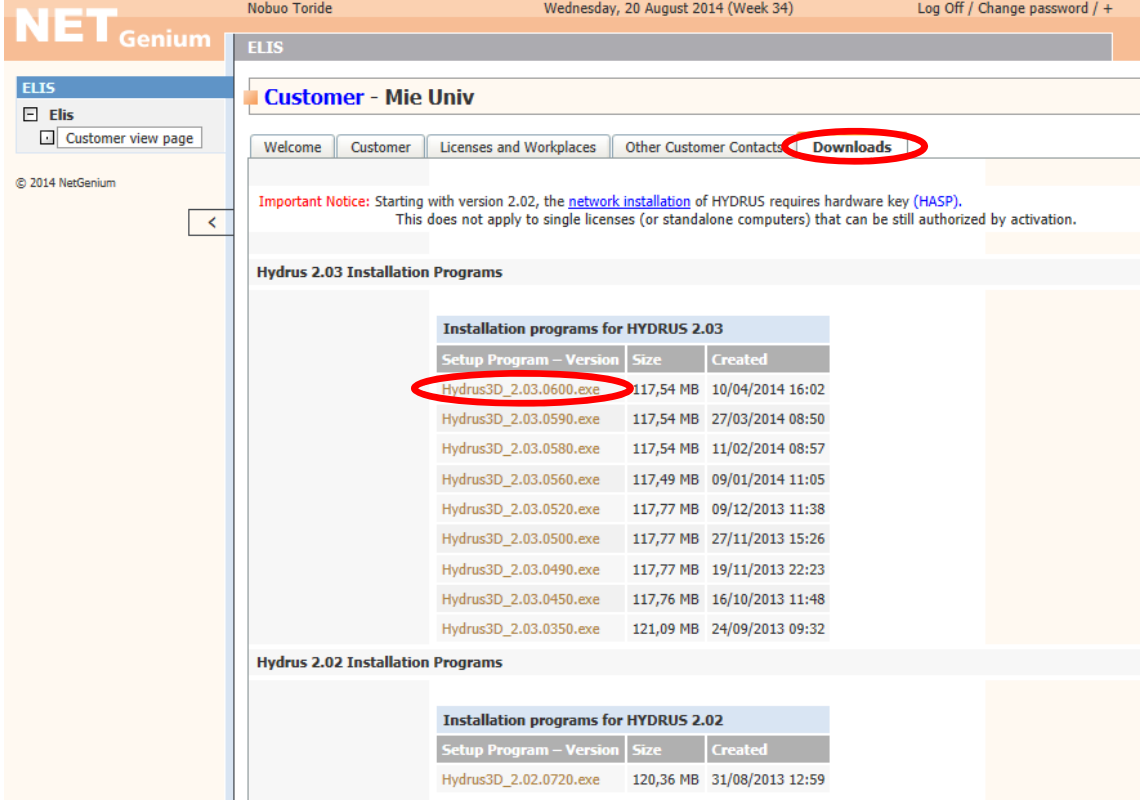

④ インストール

インストーラを実行し、現在 HYDRUS 2D/3D がインストールされているフォルダに上書き インストールする。

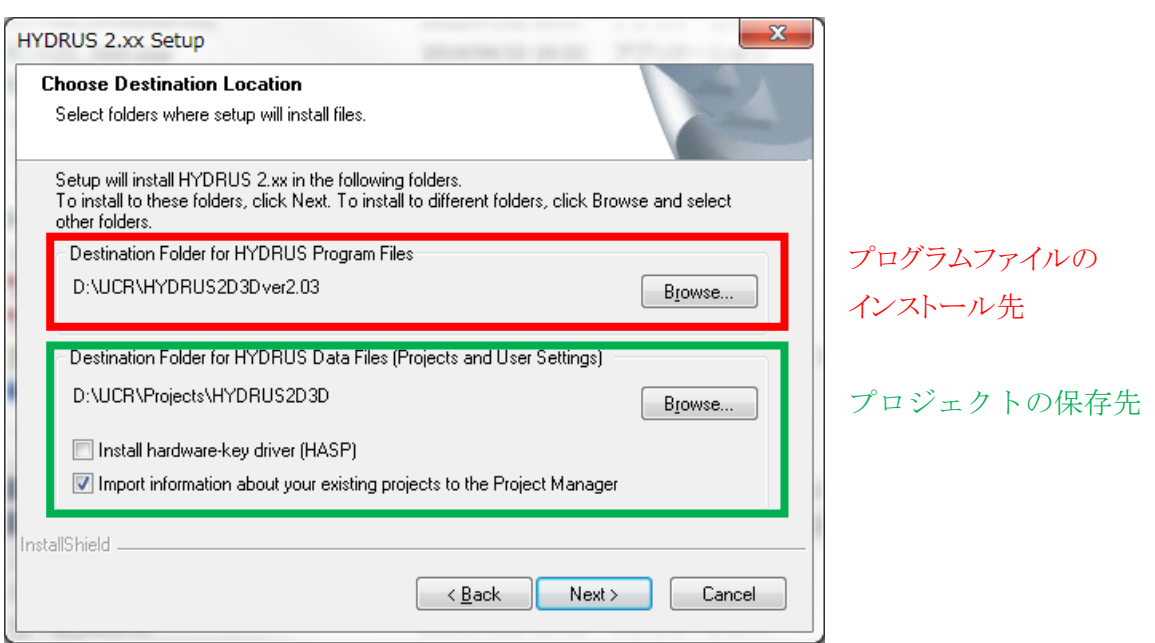

## 2. アクティベーション期間の延長について

HYDRUS 2D/3D Version2 のアクティベーションは最長1年で無効になるため、Activation Key を使って更新する必要がある。

① ELIS で Activation Key の確認

Licenses and Workplaces で使用中ライセンスの状況や Activation Key を確認できる。

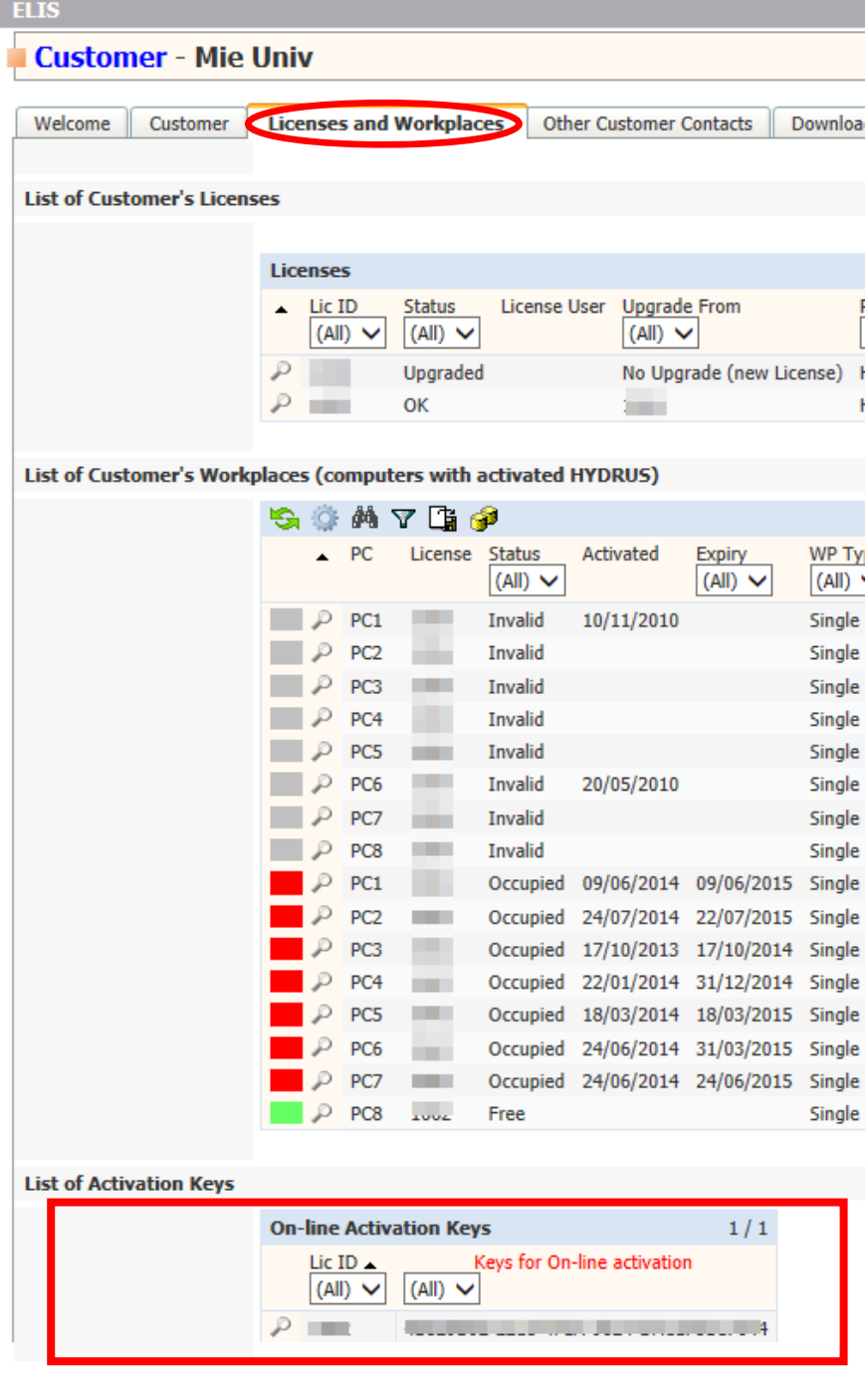

4ケタのライセンス ID と Activation Key をメモする(コピーも可)。

## ② HYDRUS 2D/3D 上で有効期限の延長

 $\forall \neg \forall \forall \neg \neg \exists$  Help  $\rightarrow$  Hydrus License and Authorization...

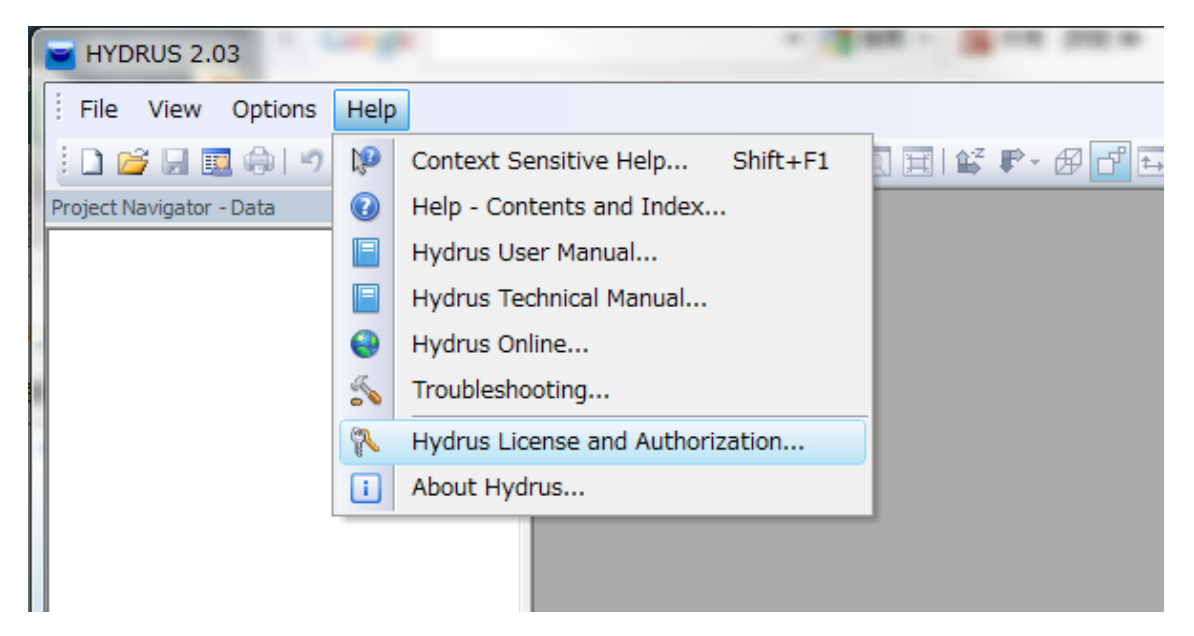

Extend activation on-line をクリックし、Activation Key の入力、新しい有効期限を設定後、

Extend Activation Now をクリック。  $-x$ HYDRUS 2.03 Authorization Status Authorization Method  $\sqrt{ }$  Select available authorization method<br>automatically at startup Software Key  $-x$ California Insula **Extend Activation Online** Hardware Key Current License Software Key Status Add-on Modules | History of Activations License Number: **COLLECT** Authorization Status PC<sub>2</sub> **O** Level: 3D-Professional Workplace Name: Status: Authorization OK Computer Description: Sakai Computer in Mie Univ / Time-limited Authorization - Network Installation -Expiry Date: 2015/07/22 Number of Clients: Enter Password and new Expiration Date Last Activation Activation Key: Activation Date: 2014/07/24 Send Authorization Report New Expiry Date: 2015/02/20  $\blacksquare$ Deactivation Code: Not available License Information **Extend Activation Now** Close Help License Number: Workplace: PC2 Computer ID: Description: Sakai Computer in Mie License Owner: Masaru Sakai, Mie University Activate or Deactivate Extend activation on-line<br>(Internet Connection Required) Activate by E-mail<br>(Request or Enter Activation Codes) Deactivate by E-mail  $QK$   $QK$   $QM$ 

延長期間は最長でも1年間であるため、期限が切れる度に延長する必要がある。